# **4 Framework Proposto**

Neste capítulo, é apresentado o framework proposto neste trabalho. O framework permite que qualquer aplicação científica que utilize OpenGL seja manipulada simultaneamente por uma ou mais pessoas usando dispositivos móveis. Com a liberdade de movimento de um dispositivo móvel, um grupo de pessoas pode interagir colaborativamente a frente de um telão ou projeção sem a necessidade de estar operando diretamente o computador que roda a visualização.

Dispondo de uma integração rápida, a aplicação científica recebe toda a interação dos usuários através de eventos de alto nível, que representam ações que o usuário executou através de gestos ou movimentos no dispositivo móvel.

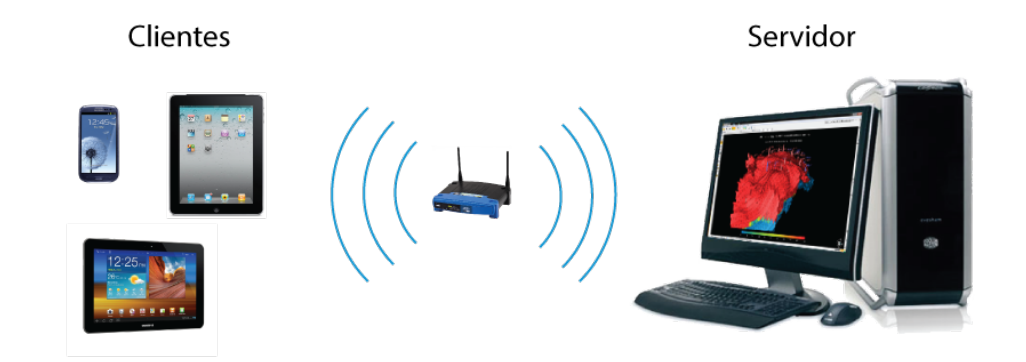

Figura 4.1: Framework cliente-servidor.

Baseado no modelo cliente-servidor, o framework sugere um esquema de renderização remota onde de um lado, no papel de servidor, está um computador potente rodando a aplicação de visualização científica, onde toda a parte de renderização e manipulação do modelo acontece. Este computador dispõe de bastante memória e placas de vídeo (*GPU*) de última geração para processar o grande volume de dados que normalmente esse tipo de aplicação requer. Do outro lado, no papel de cliente, está o celular/tablet rodando um aplicativo que irá se conectar via rede Wi-Fi ao servidor. Este aplicativo é responsável por montar na tela a interface proposta pelo servidor, monitorar os eventos de toque e exibir o retorno visual renderizado pelo servidor.

Um dos desafios deste framework é manter a qualidade visual da renderização sem comprometer o desempenho e interatividade da visualização. A principal limitação para atingir este objetivo é a conexão entre o cliente e o servidor. Os dados de uma imagem sem compressão são grandes demais para serem transmitidos até mesmo por conexões de rede cabeadas. Para exemplificar, uma imagem com uma resolução de 1280x720 *pixels* a 25 quadros por segundo (FPS) precisaria de uma conexão de 69 MBytes/s: *largura de banda* = *tamanho de um quadro × quadros por segundo* =  $(1280 \times 720 \times 3) \frac{bytes}{quadro} \times 25 \frac{quadro}{s} \simeq 69 \frac{MBytes}{s}$ . Entre as conexões disponíveis nos dispositivos móveis, Wi-Fi é a mais rápida podendo atingir uma velocidade nominal de 300 Mbits/s *≃* 37,5 MBytes/s. Isso nos leva a concluir que precisamos comprimir os dados da imagem com uma taxa de compress˜ao de pelo menos 0.5 para alcançar 25 FPS.

O fluxo de execução principal do framework é ilustrado na Figura [4.2.](#page-1-0) Ao conectar no servidor, o cliente solicita a interface a ser exibida e ao recebê-la, a monta na tela. Em seguida, o cliente começa a solicitar quadros continuamente do servidor, e quando um evento ou gesto acontece, o mesmo é enviado ao servidor.

<span id="page-1-0"></span>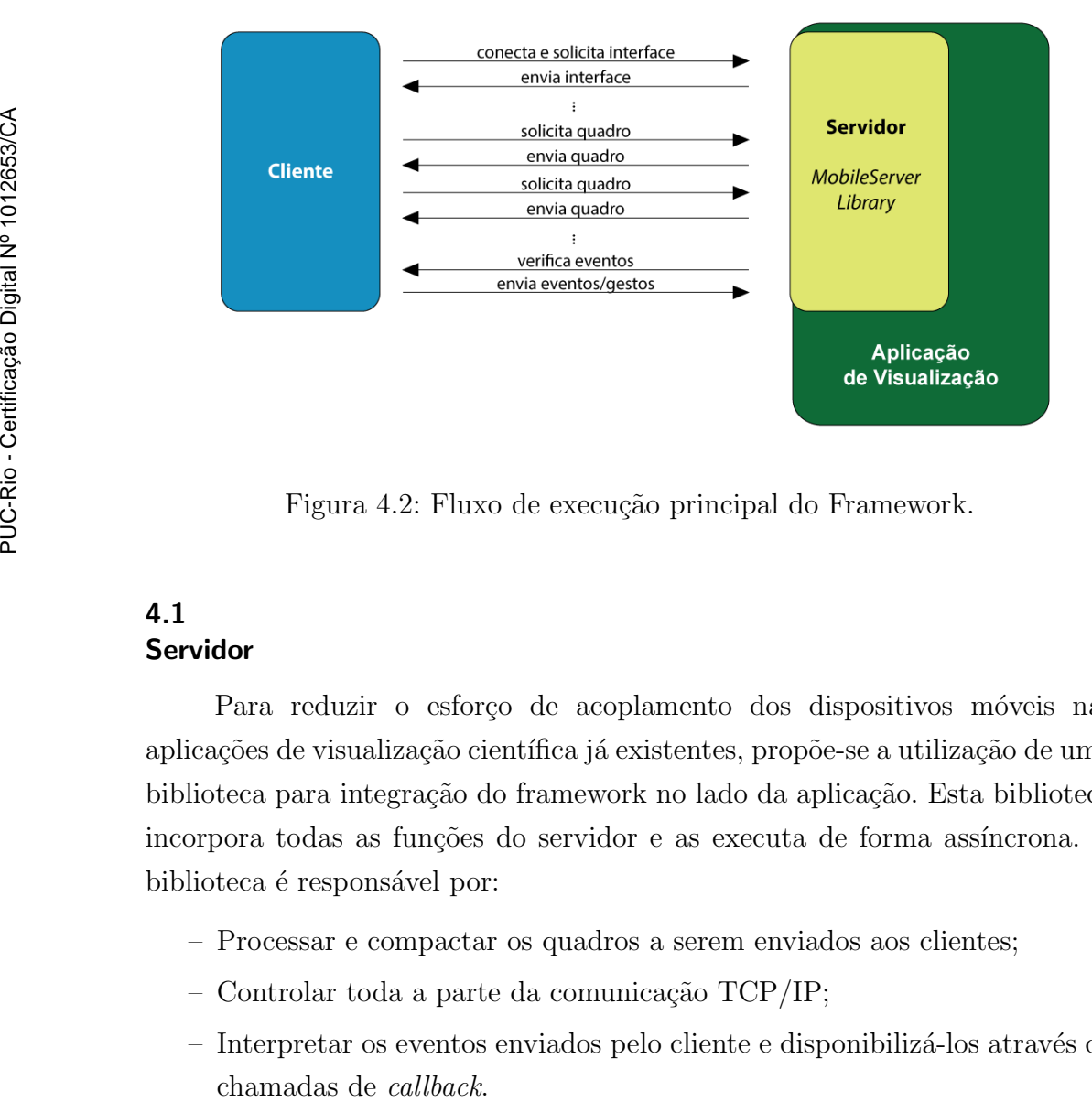

Figura 4.2: Fluxo de execução principal do Framework.

### **4.1 Servidor**

Para reduzir o esforço de acoplamento dos dispositivos móveis nas aplicações de visualização científica já existentes, propõe-se a utilização de uma biblioteca para integração do framework no lado da aplicação. Esta biblioteca incorpora todas as funções do servidor e as executa de forma assíncrona. A biblioteca é responsável por:

- Processar e compactar os quadros a serem enviados aos clientes;
- $-$  Controlar toda a parte da comunicação TCP/IP;
- $-$  Interpretar os eventos enviados pelo cliente e disponibilizá-los através de

A biblioteca dispõe de uma API para inicialização e envio dos quadros renderizados. A integração é feita basicamente em dois estágios: no início do programa e após cada renderização de quadro. No primeiro estágio, o programa define uma descrição de como será montada a interface do usuário no dispositivo móvel e também define a porta TCP que o servidor ficará esperando as conexões. O servidor é então iniciado e já está pronto para uso. No segundo estágio, a biblioteca se encarrega de ler o conteúdo do buffer de cores do OpenGL e enviar o quadro para compactação. Nesta mesma etapa a aplicação verifica se há eventos disponíveis que tenham sido enviados do cliente.

Para transferir as imagens, um soquete TCP é estabelecido com o cliente. A vantagem de um soquete TCP é que a ordem correta e a integridade das imagens enviadas são garantidas. Inicialmente optamos por usar uma técnica de compressão sem perdas para obter a qualidade máxima da renderização, mas em alguns casos, que serão detalhados na Seção [4.1.2,](#page-4-0) podemos reduzir a qualidade da imagem temporariamente para garantir uma boa taxa de frames por segundo.

A compactação dos frames é feita usando LZO(10) (Lempel-Ziv-Oberhumer), um algoritmo de compressão de dados sem perda que implementa o esquema Lempel-Ziv $(16)(17)$  com foco na velocidade de compressão e descompress˜ao, permitindo assim a descompress˜ao dos frames no cliente em tempo real.

Os eventos recebidos do cliente são representações de alto nível de gestos ou movimentos do dispositivo m´ovel que s˜ao transformados no servidor em chamadas de *callback*. Há casos em que as callbacks executam operações no contexto de renderização corrente, mas a linha de execução do servidor não tem acesso a este contexto. Para evitar conflitos entre diferentes contextos de renderização do OpenGL, as *callbacks* são somente chamadas quando a aplica¸c˜ao executa uma API para processar todos os eventos pendentes de notificação.

### **4.1.1 Multithread**

Como no lado do servidor não temos a priori uma limitação de recursos definida, podemos explorar com mais liberdade o uso de threads para acelerar o processo de produção de frames.

Inicialmente, pelo menos uma linha de execução *(thread)* é necessária para isolar o trabalho do servidor do fluxo normal da aplicação científica. Esta linha de execução fica responsável por controlar a conexão TCP utilizando soquetes não bloqueantes.

<span id="page-3-0"></span>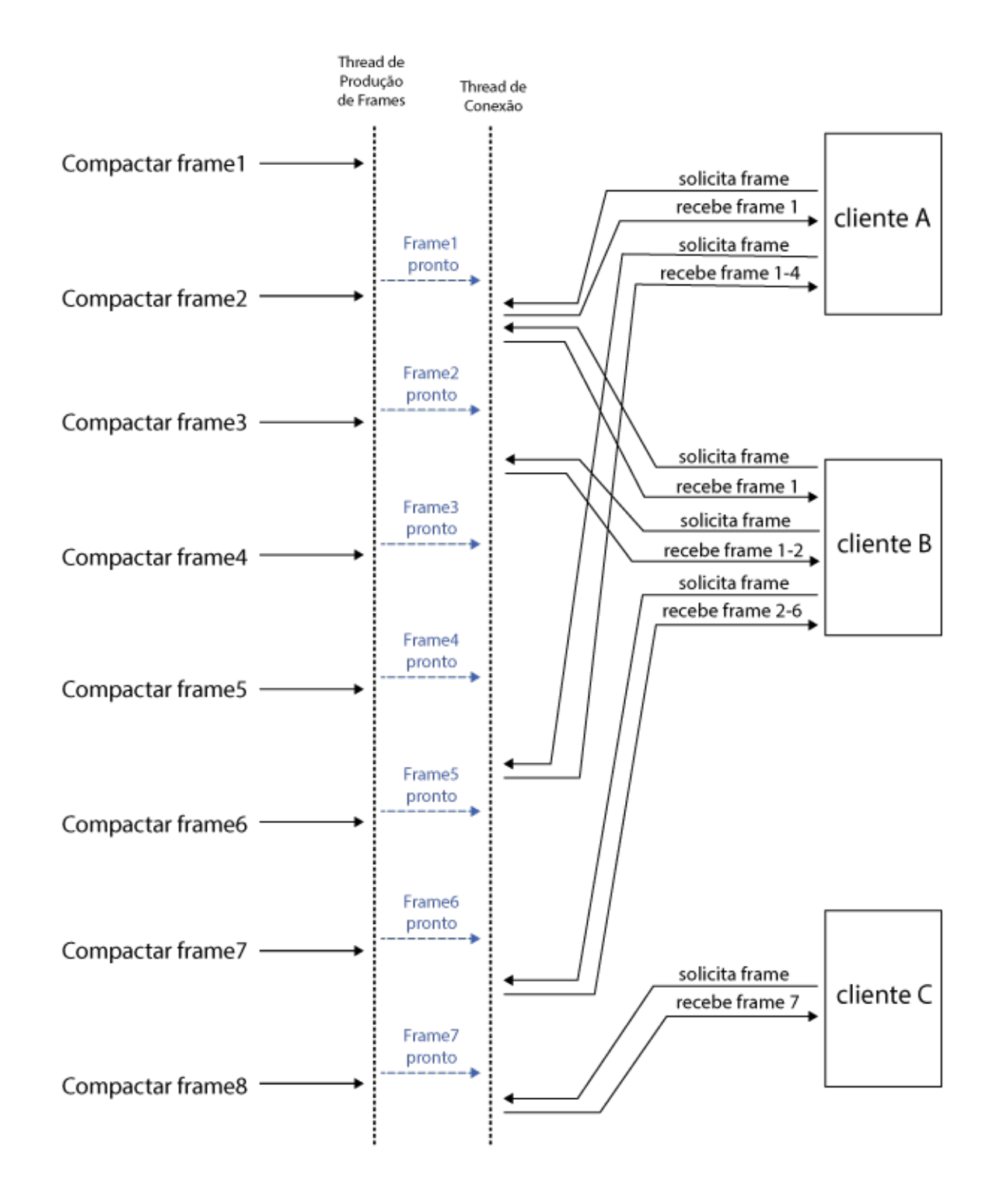

Figura 4.3: Comunicação entre a *thread* de produção e a *thread* de conexão. A *thread* de conexão responde aos pedidos de quadro imediatamente enviando o último quadro compactado disponível.

A fim de minimizar o tempo de resposta do servidor às requisições de frames, podemos separar a tarefa de compactação dos frames em outra linha de execução, assim toda requisição de frame do cliente é respondida imediatamente com o último frame compactado disponível. Dessa forma num cenário de múltiplos clientes, um cliente não tem de esperar o tempo de compactação e envio do quadro de outro cliente para ter sua requisição processada. A Figura [4.3](#page-3-0) exemplifica como as threads se comportariam nessa abordagem. No exemplo, o cliente B solicita um quadro e recebe imediatamente o último quadro disponível (Quadro1). Em seguida, ele solicita o próximo quadro e recebe a diferença do Quadro1 para o Quadro2. Em um terceiro instante o cliente B solicita um novo quadro e recebe a diferença do último quadro que recebeu (Quadro2) para o último quadro disponível (Quadro6).

## <span id="page-4-0"></span>**4.1.2 Quadros-diferen¸ca**

Para aumentar a taxa de compactação, e em consequência aumentar o n´umero de quadros transferidos por segundo pela rede, foi utilizada uma estratégia que compara o quadro atual com o último quadro enviado ao cliente. Todos os pixels que mantiveram a mesma cor do último quadro enviado são zerados, ou seja, sua cor é definida como R:0, G:0, B:0, A:0 e somente os diferentes são mantidos, maximizando a compactação quando houver pouca alteração entre os quadros.

<span id="page-4-1"></span>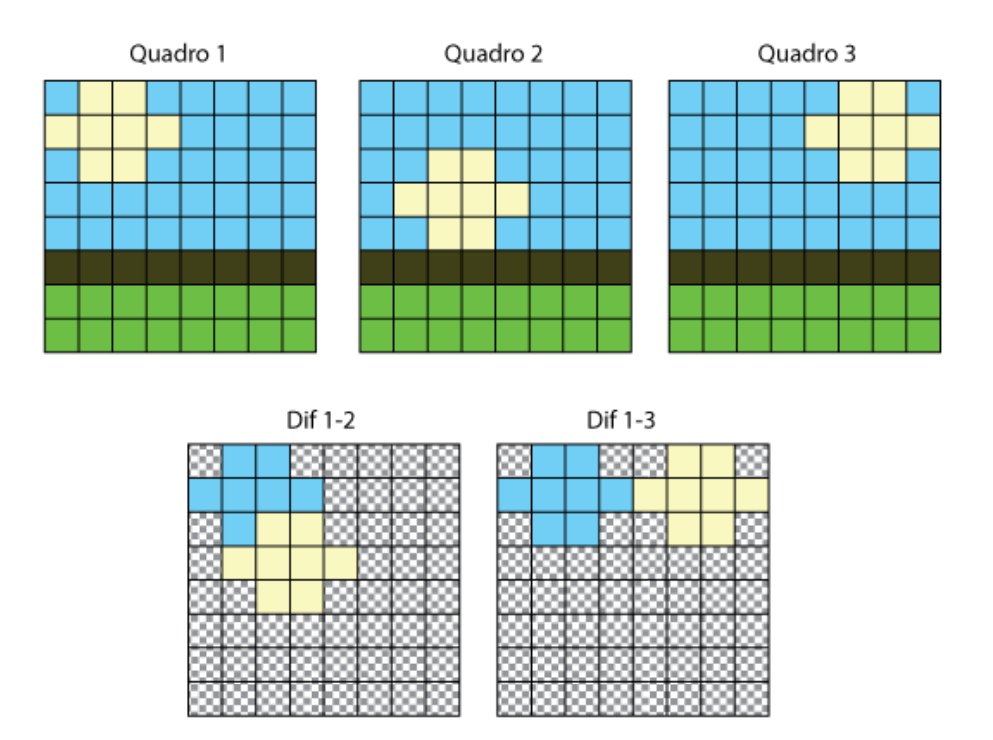

Figura 4.4: Cálculo da diferença entre os quadros.

A Figura [4.4](#page-4-1) ilustra o funcionamento da técnica. A diferença do Quadro1 para o Quadro2 (Dif 1-2) contém somente os pixels que mudaram de cor de um quadro para o outro. Da mesma forma, o quadro-diferença Dif 1-3 contém somente as mudanças do Quadro1 para o Quadro3.

Com a técnica de quadros-diferença, cada cliente tem uma tarefa extra de produção de quadro. Dessa forma é possível também usar diferentes linhas de execução para processar o mesmo quadro para todos os clientes em paralelo.

<span id="page-5-0"></span>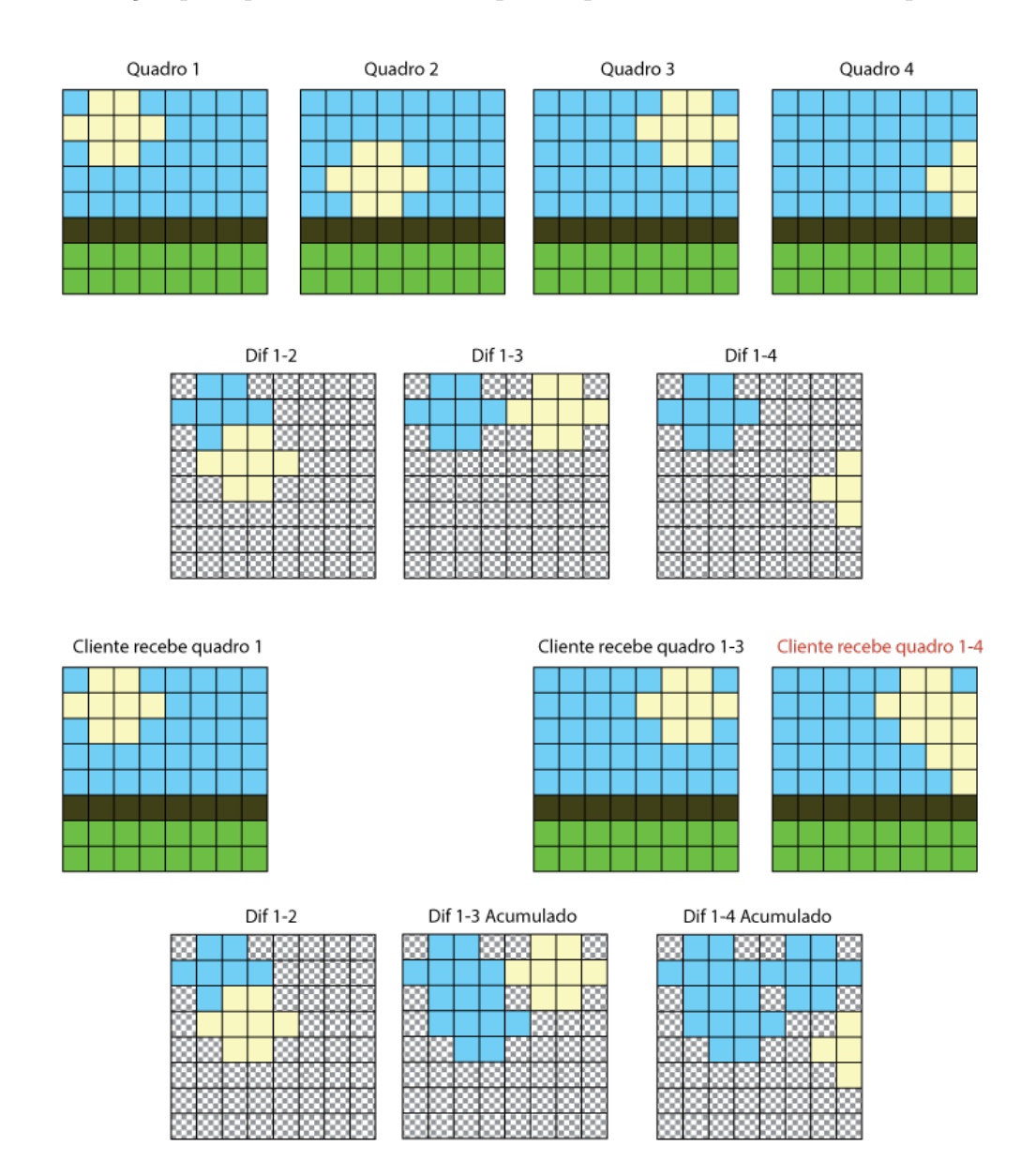

Figura 4.5: Cálculo da diferença entre quadros em uma thread separada causa artefatos na imagem final do cliente. O uso de uma máscara de bits para acumular as diferenças resolve o problema.

Como o envio dos quadros é realizado na *thread* de conexão, há momentos em que durante o processo de compactação, um novo quadro seja solicitado pelo cliente e a diferença sendo calculada no quadro atual se torna incoerente.

A Figura [4.5](#page-5-0) ilustra o problema. Quando o cliente recebe o quadro Dif 1- 3, o quadro Dif 1-4 já está em processamento no servidor. No Quadro5 o servidor iria processar a diferença Dif3-5, mas se o cliente solicitar um novo quadro antes do Quadro5 ficar pronto, o quadro Dif 1-4 seria enviado criando um artefato na imagem final. Para solucionar esse problema, uma máscara é criada para armazenar as diferenças encontradas, acumulando-as a cada novo quadro produzido. Quando um quadro é enviado ao cliente, uma nova máscara vazia ´e criada. Isso garante que o quadro compactado contenha sempre todas as mudanças desde o último quadro, mantendo assim uma consistência nas diferenças.

Em alguns casos, a quantidade de mudanças é tão grande que praticamente a imagem completa é enviada a cada frame. Para lidar com este problema, reduzimos o tamanho da imagem produzida de um fator *f* (e.g.  $f = 50\%$ ) a fim de reduzir o tamanho em bytes de cada frame e por consequência manter a taxa de quadros por segundo dentro da faixa esperada. Um limite máximo (e.g.  $10\%$ ) para a quantidade de mudanças é definido para controlar a transição de tamanhos. Ao passar desse limite, a imagem é reduzida, e a mesma só retorna ao tamanho natural quando a quantidade de mudanças voltar a ser menor que o limite definido.

#### **4.2 Cliente**

O cliente ´e representado por um aplicativo rodando nos dispositivos móveis. Este aplicativo é capaz de se conectar a qualquer aplicação de visualização, sem conhecer as funcionalidades e comportamento das mesmas. Através de uma descrição de alto nível da interface, o servidor define o *layout* e o comportamento dos elementos visuais que ser˜ao exibidos no dispositivo móvel. O cliente foi implementado usando o Moai SDK e é responsável por:

- Montar na tela a interface especificada pelo servidor.
- Monitorar os toques, identificar gestos e enviar eventos.
- Baixar e renderizar os frames produzidos no servidor.

Ao conectar no servidor, o cliente solicita a interface que será montada na tela. Esta interface, descrita em Lua, define os elementos visuais que estarão na tela e como estar˜ao dispostos, assim como uma lista de recursos (imagens) que serão utilizados. Todas as imagens necessárias são então baixadas e em seguida a interface é montada na tela. Cada elemento visual na tela pode definir um conjunto de gestos que serão monitorados para notificação. Além de gestos, eventos de giroscópio e acelerômetro também podem ser monitorados

e repassados ao servidor. A Seção [4.3](#page-7-0) dá mais detalhes sobre o formato da interface.

Algumas aplicações podem querer usar o dispositivo móvel apenas como um dispositivo de entrada (e.g. dispositivo de controle em ambientes imersivos) e nenhum *feedback* visual é exibido na tela. Mas quando o servidor especifica na interface que o *feedback* visual da renderização será mostrado na tela, o cliente cria uma co-rotina para solicitar continuamente os quadros renderizados do servidor. Os quadros recebidos são descompactados e exibidos na tela. Quando um quadro-diferença é recebido, em vez substituir na tela a imagem, o cliente comp˜oe a imagem nova com a imagem anterior, substituindo assim somente as diferenças enviadas.

### <span id="page-7-0"></span>**4.3** Especificação da Interface Móvel em Lua

Uma especificação de interface com um alto grau de abstração foi criada para permitir que a aplica¸c˜ao cient´ıfica descreva facilmente o *layout* da tela no dispositivo móvel. Todos os elementos de interface citados na Seção 3.4 podem ser especificados atrav´es de uma tabela descritiva em Lua que contem a configuração visual do objeto. O formato da tabela foi inspirado no artigo de Celes et al. (1) que apresentou uma ferramenta para criação de interfaces gráficas interativas. Para exemplificar o formato, o trecho de código abaixo descreve uma imagem:

```
local imagem1 = image { name = "imagem1", -- nome do objeto
                      imageSrc = "imagem.png", -- arquivo de imagem
                      width = 100, - largura da imagem
                      height = 100, - altura da imagem
                      notify = { \tan \theta = \tan \theta } -- eventos a serem notificados
                    }
```
Cada elemento na tela pode especificar, através do parâmetro *notify*, quais gestos ou eventos deverão ser notificados para aquele objeto. O parâmetro *notify* define uma tabela que contém uma entrada para cada evento (e.g. *tap = true* ). Os elementos do tipo imagem(*image*) ou fundo(*background*) podem receber os eventos de gestos (e.g *tap*, *doubleTap*, *pinchZoom*), enquanto os bot˜oes(*button*) recebem somente *press* e *release*. Os demais elementos n˜ao possuem eventos pr´e-definidos mas podem ser configurados para realizar notificações também se necessário.

Quando um gesto é executado ou um botão é pressionado, o evento gerado é enviado ao servidor no formato de uma chamada de função Lua.

 $Ex.:$  rotate( { object="objectName", angle=32.5 } )

*Um framework para o uso colaborativo de dispositivos m´oveis como ferramenta de controle remoto de aplicações científicas*  $30$ 

Para informar ao cliente que o conteúdo da imagem no fundo da tela será renderizado pelo servidor e enviado pela rede, o parâmetro background.source deve ser definido como "network".

No final da especificação é preciso retornar uma tabela contendo a lista de objetos definidos e quais recursos (imagens) serão usadas por eles.

O trecho de código abaixo ilustra a construção da interface mostrada na Figura [4.6:](#page-9-0)

```
local fundo = background{ name = "fundo",
                           source = "background.png",
                           style = "stretch",
                           notify = {
                               tap = true,
                               doubleTap = true,
                           }
                         }
local titulo = text{ name = "titulo",
                     text = "Interface de exemplo",
                     width = 1000,
                     height = 200,
                     x = 250,
                      y = 100,
                      font = "times.tf",
                     color = {0,0,0}}
local botaoPlay = button{ name = "botaoPlay",
                          imageSrc = "play.png",
                           width = 200<sub>r</sub>height = 200,
                           x = 100,
                           y = 368,
                           notify = { release = true }
                         }
local botaoPause = button{ name = "botaoPause",
                            imageSrc = "pause.png",
                            width = 200,
                           height = 200,
                            x = 542,
                            y = 368notify = { release = true }
                          }
local botaoStop = button{ name = "botaoStop",
                           imageSrc = "stop.png",
                           width = 200<sub>l</sub>height = 200,
                           x = 984y = 368,
                           notify = { release = true }
                         }
local interface = { objects = { fundo,
                                 titulo,
                                 botaoPlay,
                                 botaoPause,
                                 botaoStop
                },
                     resources = \{ "play.pnq",
                                   "pause.png",
```
*Um framework para o uso colaborativo de dispositivos m´oveis como ferramenta de controle remoto de aplicações científicas*  $31$ 

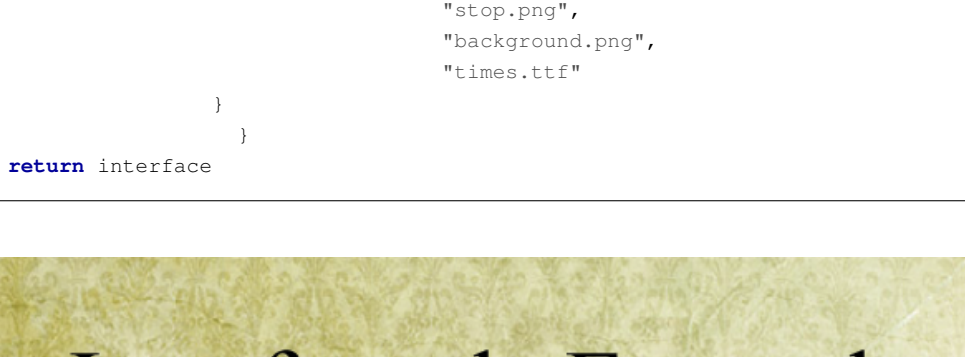

<span id="page-9-0"></span>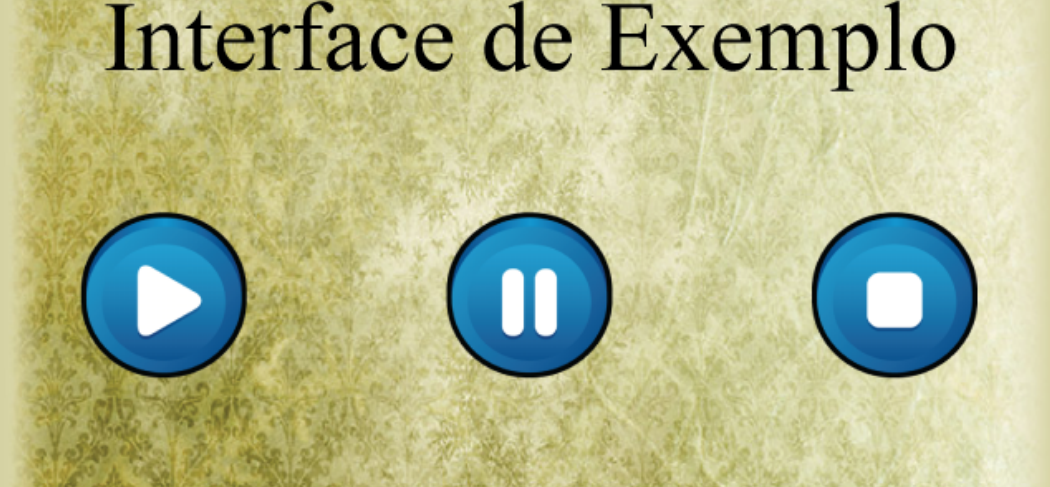

Figura 4.6: Exemplo de uma interface simples.

Este arquivo de interface quando recebido pelo cliente será executado dinamicamente e montado na tela. Como a interface é especificada em Lua e é carregado dinamicamente, a aplicação visualizadora também pode programar comportamentos de tela mais complexos usando diretamente as extensões de API criadas e/ou as APIs do Moai. Por exemplo, um botão pode habilitar ou desabilitar outros com o seguinte código:

```
botaoPlay.onPress = function()
                       botaoPause:enable()
                       botaoPlay:disable()
                    end
```